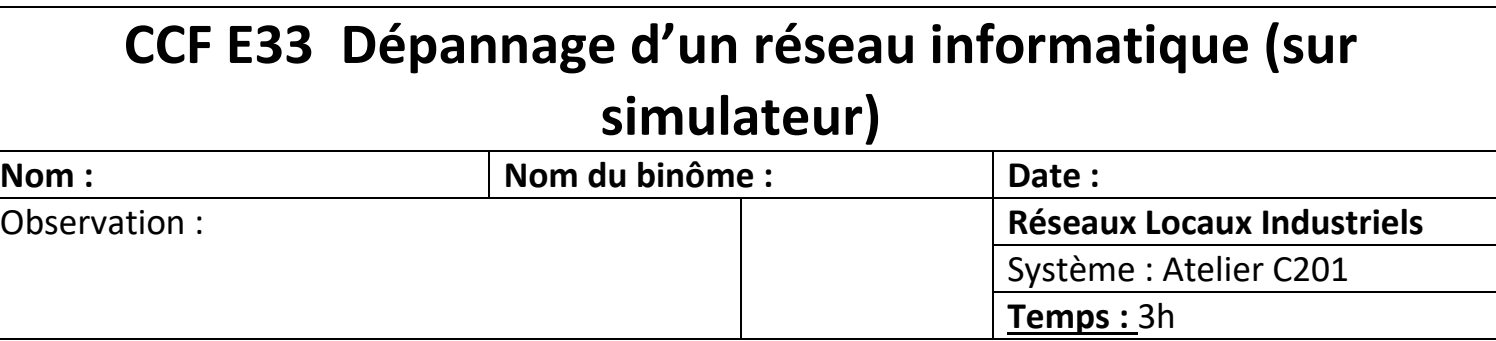

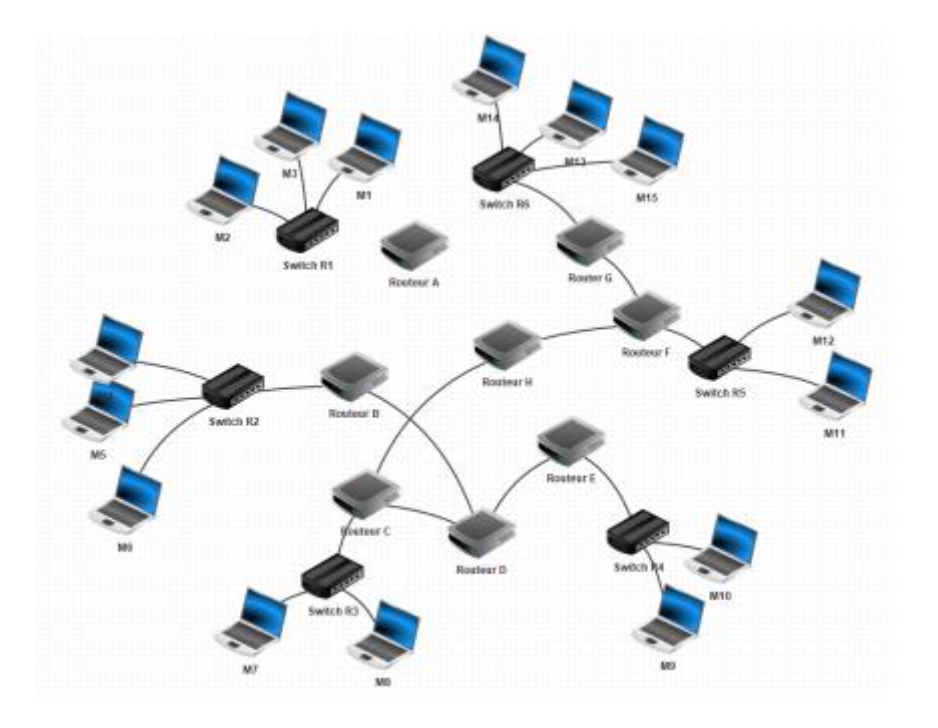

# **Voici les critères d'évaluation du TP :**

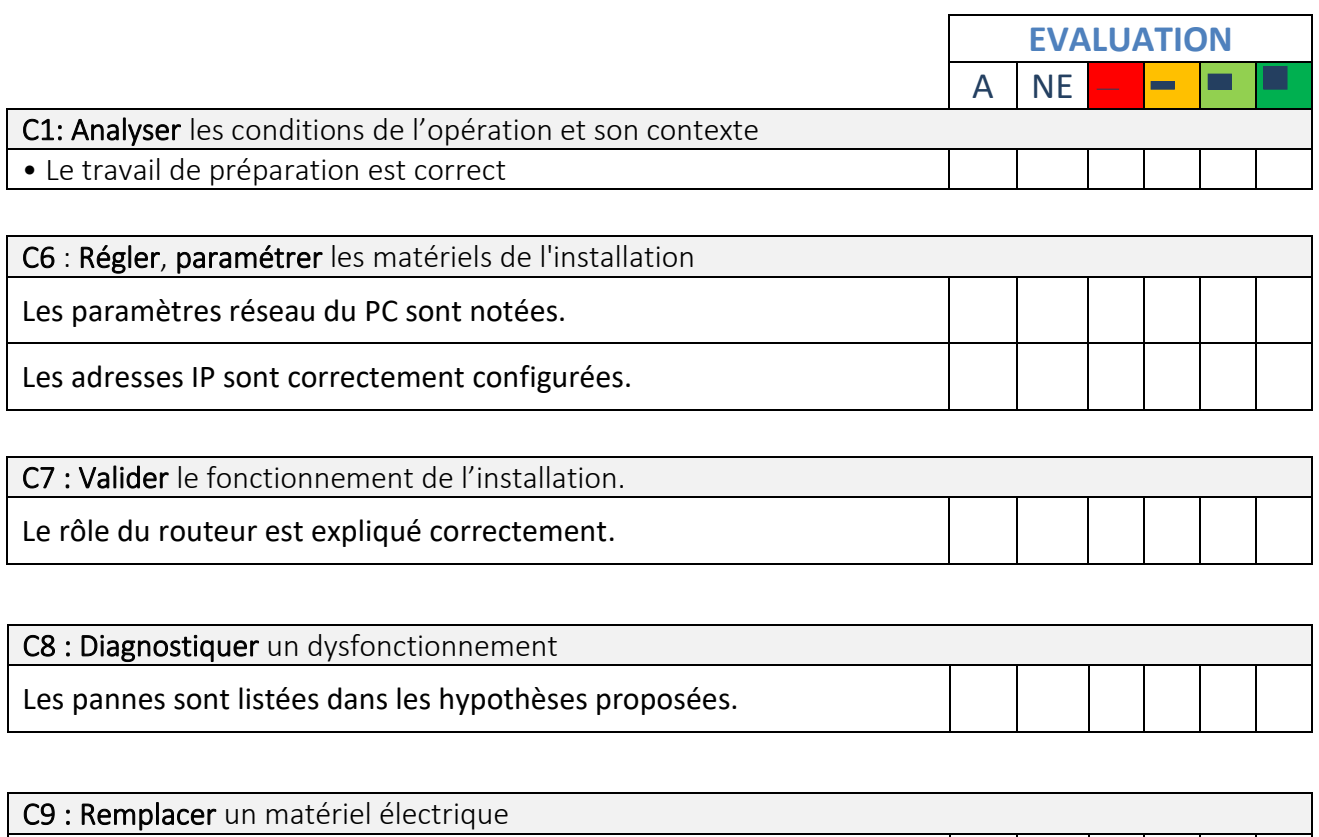

Les opérations de dépannage sont décrites

## Objectif :

A l'issue de cette séance vous serez capable de :

- T 1-3 : vérifier et compléter si besoin la liste des matériels électriques, équipements et outillages nécessaires aux opérations
- T 4-2 : réaliser une opération de dépannage

Sur un réseau informatique de type TCP/IP.

# Problématique :

A l'aide du logiciel de simulation Filius,

vous allez construire et configurer un réseau informatique TCP/IP, puis apporter des solutions afin de permettre la communication entre les participants.

Dans un second temps, vous effectuez un diagnostic puis un dépannage d'un installation réseau.

### 1. Numération

1.1- Complétez le tableau suivant en :

- Donnez la valeur de la puissance de 2 suivant le rang du bit
- Donnez la valeur de la pondération de chaque bit.

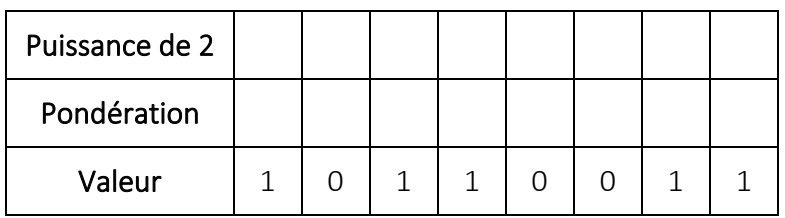

#### 1.2- Entourez :

- en Bleu le Bit de poids faible (LSB)
- en Vert le Bit de poids fort (MSB)
- 1.3- Calculez la valeur en base décimal de l'octet

Valeur en base 10

## 2. Adressage sur réseau IP

Une machine sur un Réseau IP à les configurations suivantes :

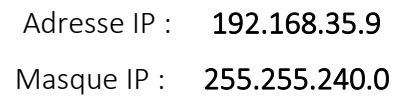

2.1- Donnez la classe du réseau

Classe : …………………………………………………………………………………………………

2.2- Ecrire la valeur du masque en binaire

Valeur binaire : …………………… …………………… …………………… ……………………

2.3- Donnez la valeur (en base 10)de l'adresse du réseau et de la machine (Net ID et Host ID)

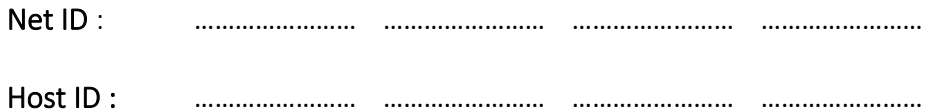

2.4- Déterminez le nombre maximal de machine que l'on peut connecter à ce réseau.

Nombre de machines : ……………………

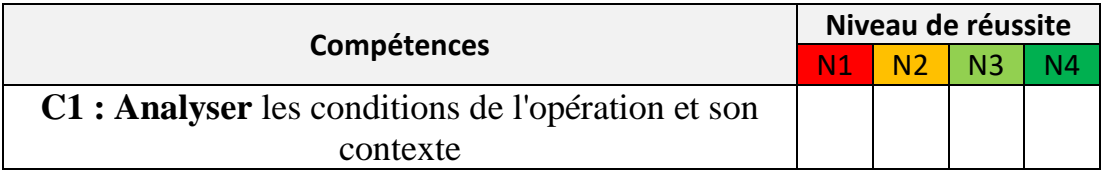

Sur la machine sur laquelle vous travaillez,

### Recherchez

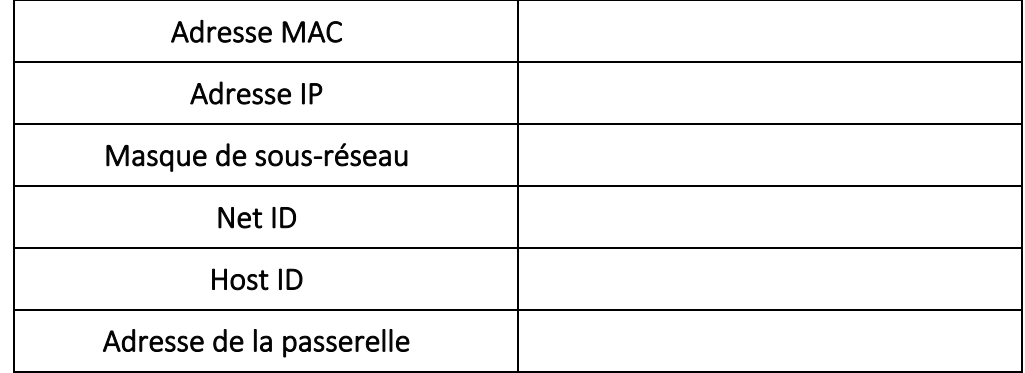

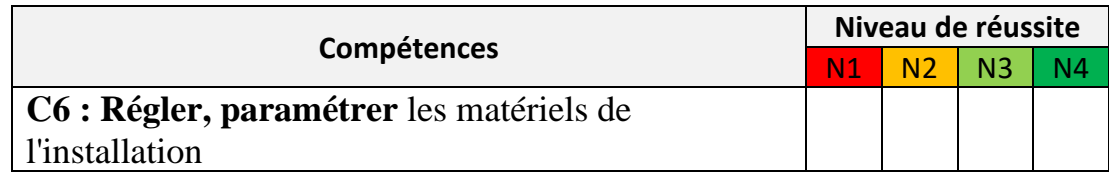

Pour cela, il faut ouvrir un invité de commande Windows :

Voici les 2 méthodes pour y arriver :

Utilisez le raccourcie en appuyant sur la touche « Windows » + R

Puis saisir CMD

Faites une recherche de « invité de commande » puis cliquez sur l'icône.

Vous obtenez la fenêtre suivante :

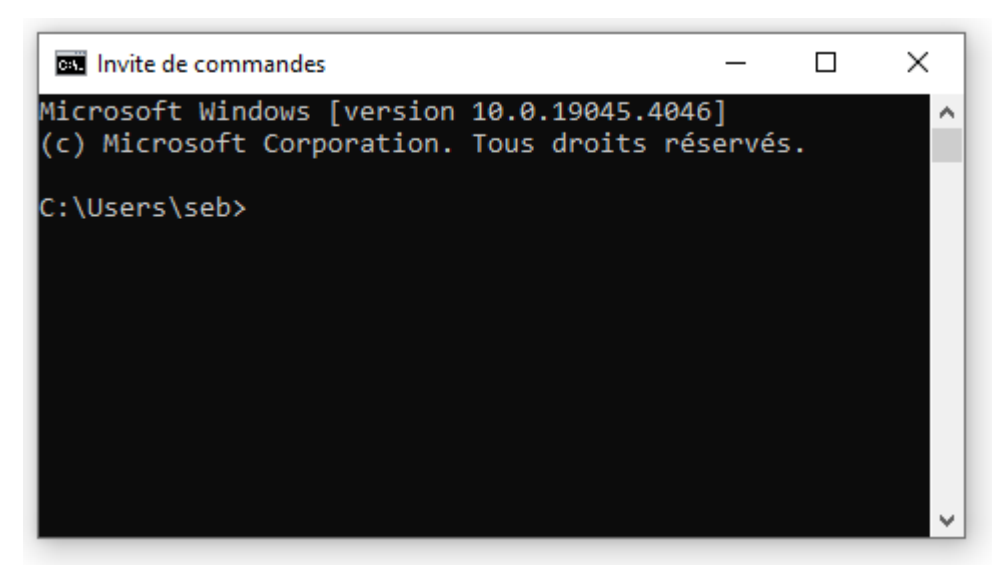

Ecrivez la commande en ligne suivante dans la fenêtre:

 $+$  R

## Construction et paramétrage d'un réseau IP à l'aide du logiciel Filius.

Ouvrez le logiciel Filius

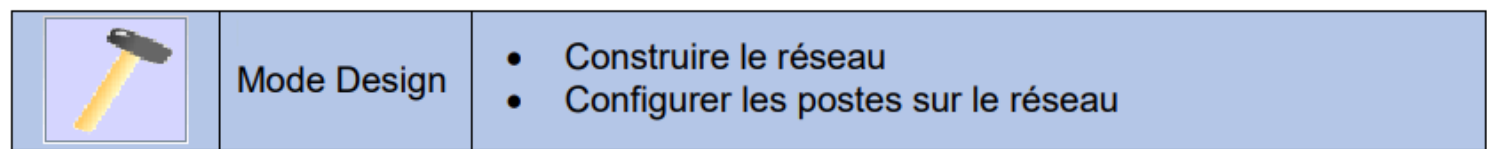

Créez un réseau composé de 5 machines (ordinateur portables et un switch et reliez-les à l'aide de câbles Ethernet).

Plan d'adressage :

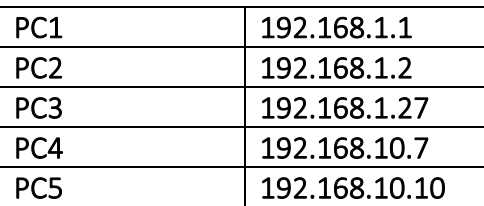

Double cliquez sur chaque poste pour paramétrer son adresse IP (en prenant pour exemple l'illustration ci-dessous) et cochez « Utilisez l'adresse IP comme nom ».

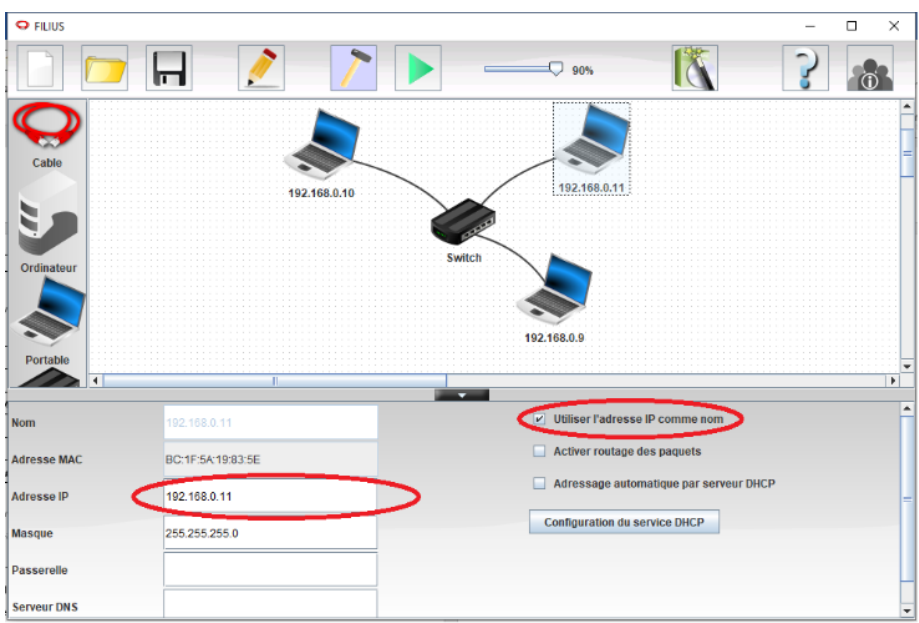

Indiquez avec vos mots la fonction du switch ?

………………………………………………………………………………………………………………………………………………………………………………………………… …………………………………………………………………………………………………………………………………………………………………………………………………

Passez le logiciel en mode simulation.

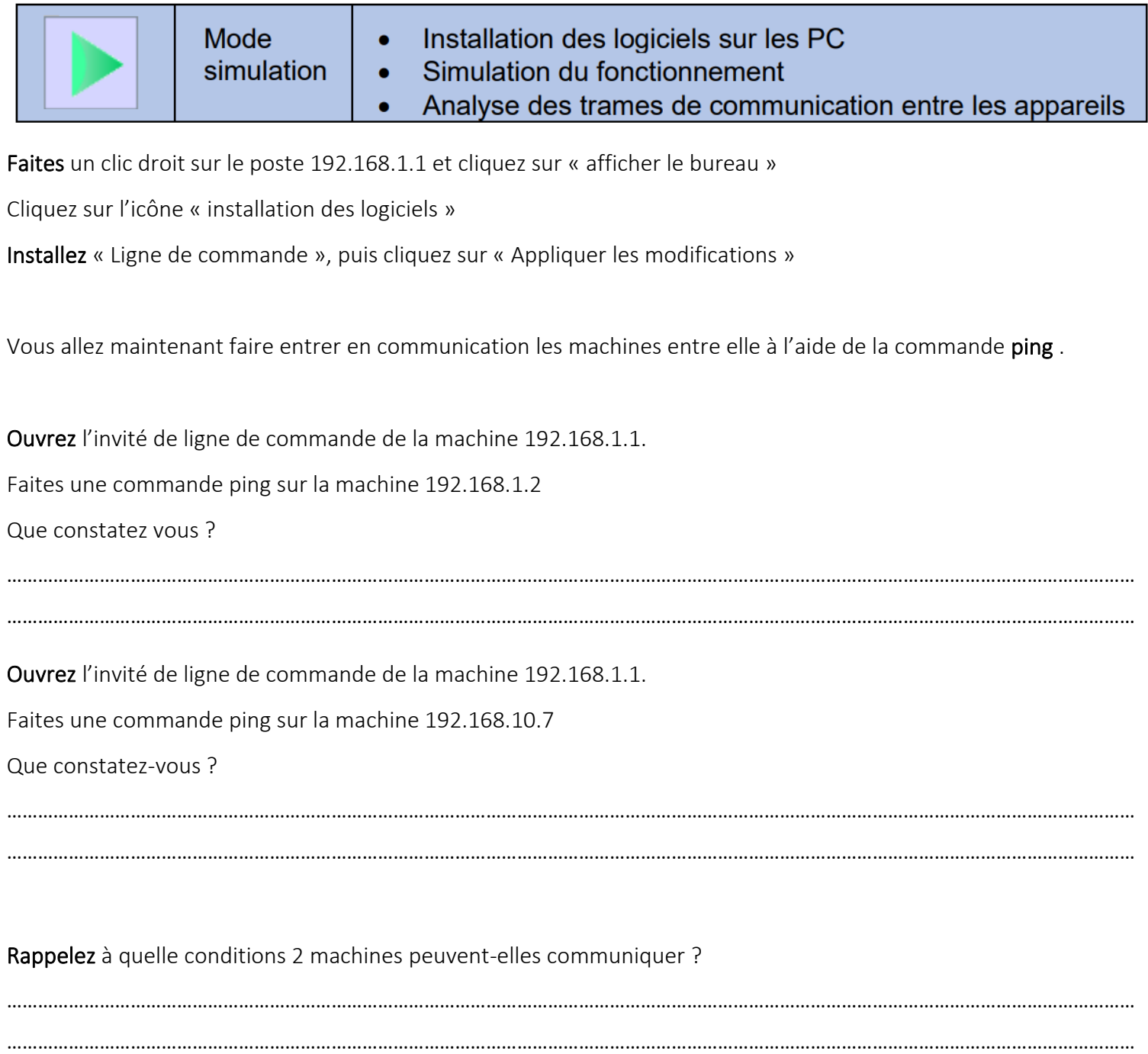

Proposez une solution et montrez le fonctionnement à votre enseignant.

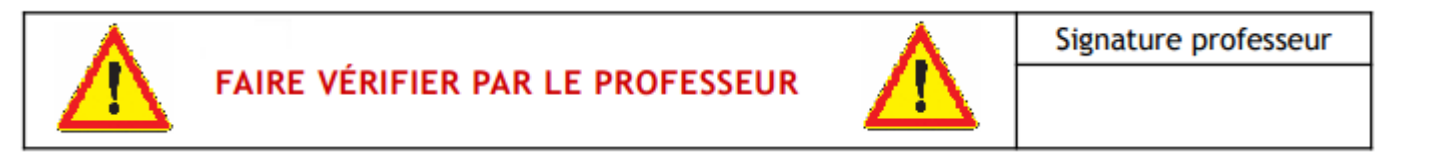

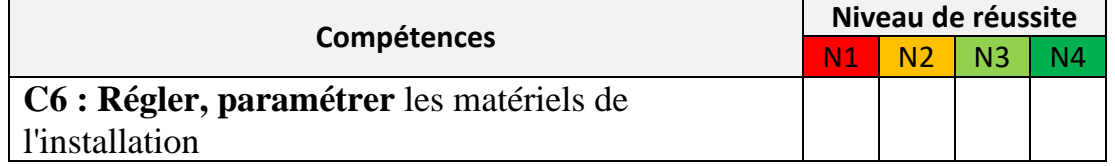

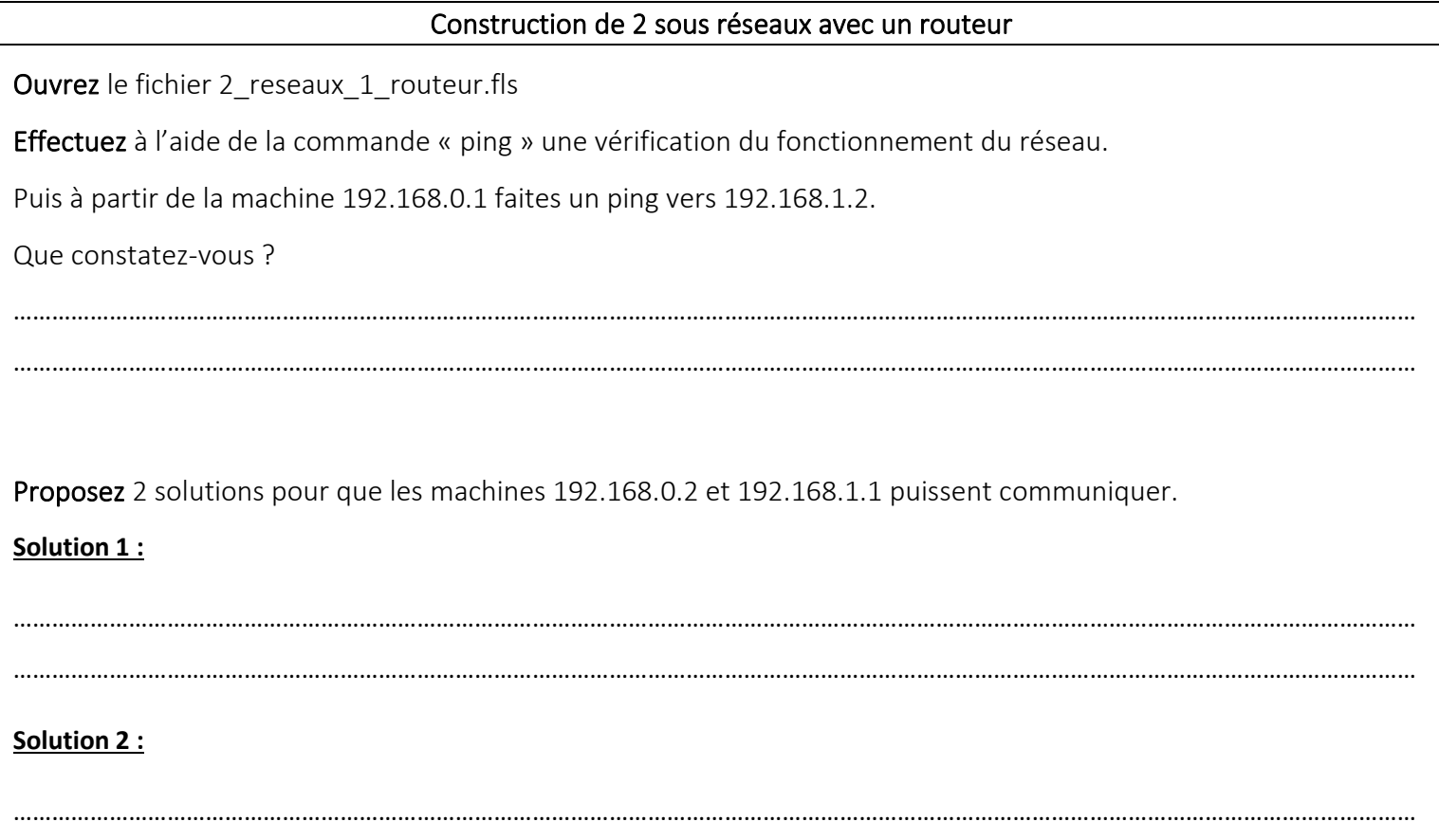

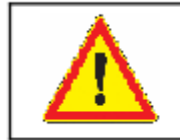

FAIRE VÉRIFIER PAR LE PROFESSEUR

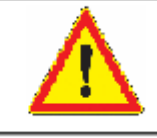

Signature professeur

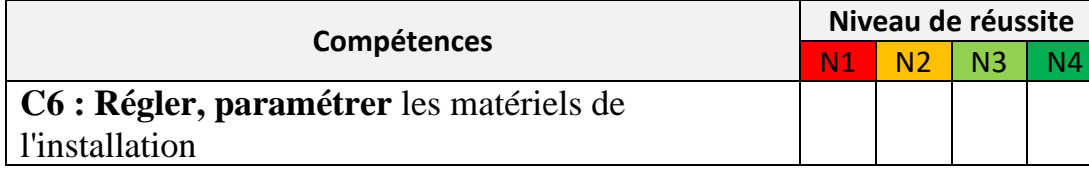

…………………………………………………………………………………………………………………………………………………………………………………………………

Communication entre plusieurs réseaux à l'aide d'une passerelle.

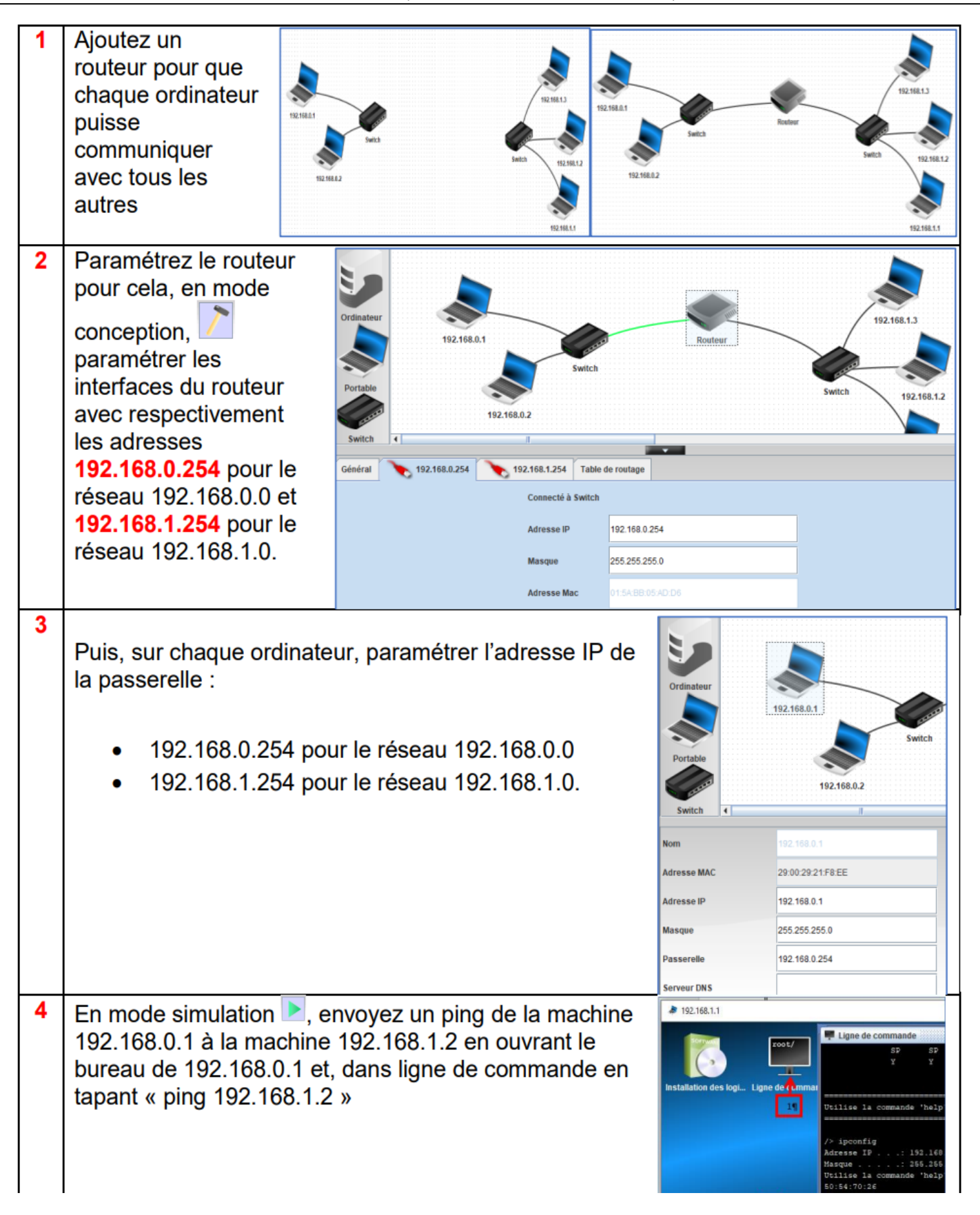

Rappelez la fonction d'un routeur.

…………………………………………………………………………………………………………………………………………………………………………………………………

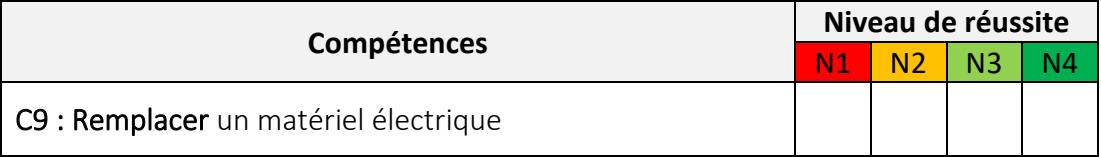

…………………………………………………………………………………………………………………………………………………………………………………………………

**Ouvrez** le fichier « 6reseaux\_8routeurs\_3erreurs\_eleve.fls » :

M1 et M10 n'arrivent plus à communiquer.

**Proposez** une méthode pour établir un diagnostic.

………………………………………………………………………………………………………………………………………………………………………………………………… ………………………………………………………………………………………………………………………………………………………………………………………………… …………………………………………………………………………………………………………………………………………………………………………………………………

**Listez** les hypothèses de panne possible.

……………………………………………………………………………………… ……………………………………………………………………………………… ……………………………………………………………………………………… ……………………………………………………………………………………… ……………………………………………………………………………………… ……………………………………………………………………………………… ……………………………………………………………………………………… ……………………………………………………………………………………… ………………………………………………………………………………………

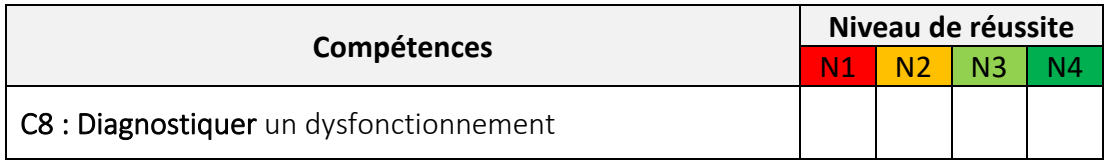

Résolvez le problème et décrivez ce que vous avez changé sur chaque élément.

#### Problème N°1:

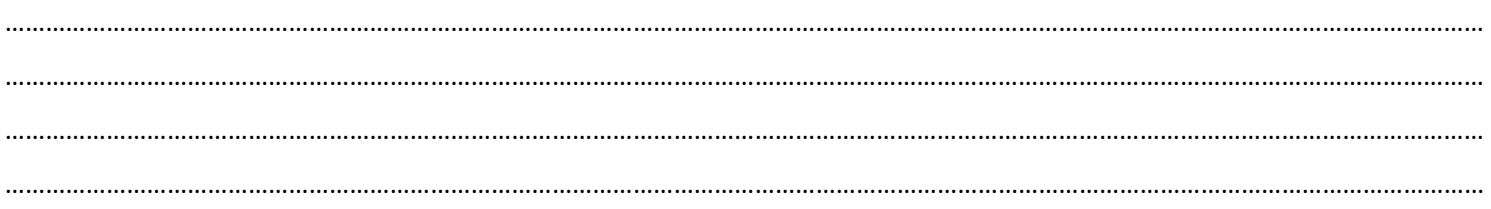

#### Problème N°2:

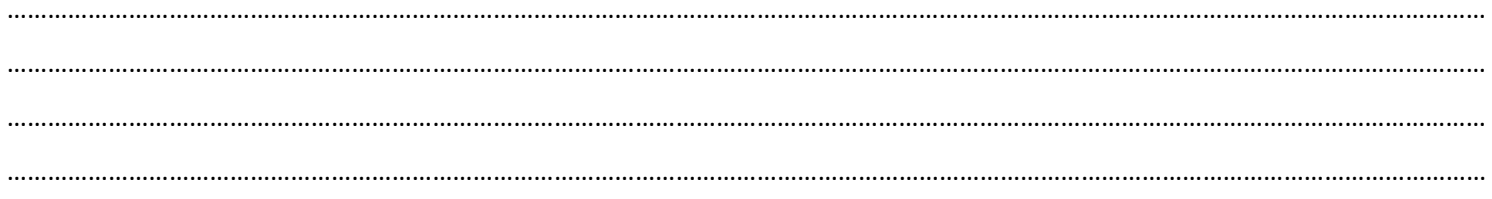

#### Problème N°3:

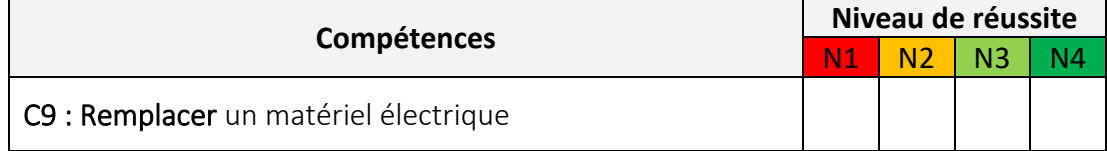